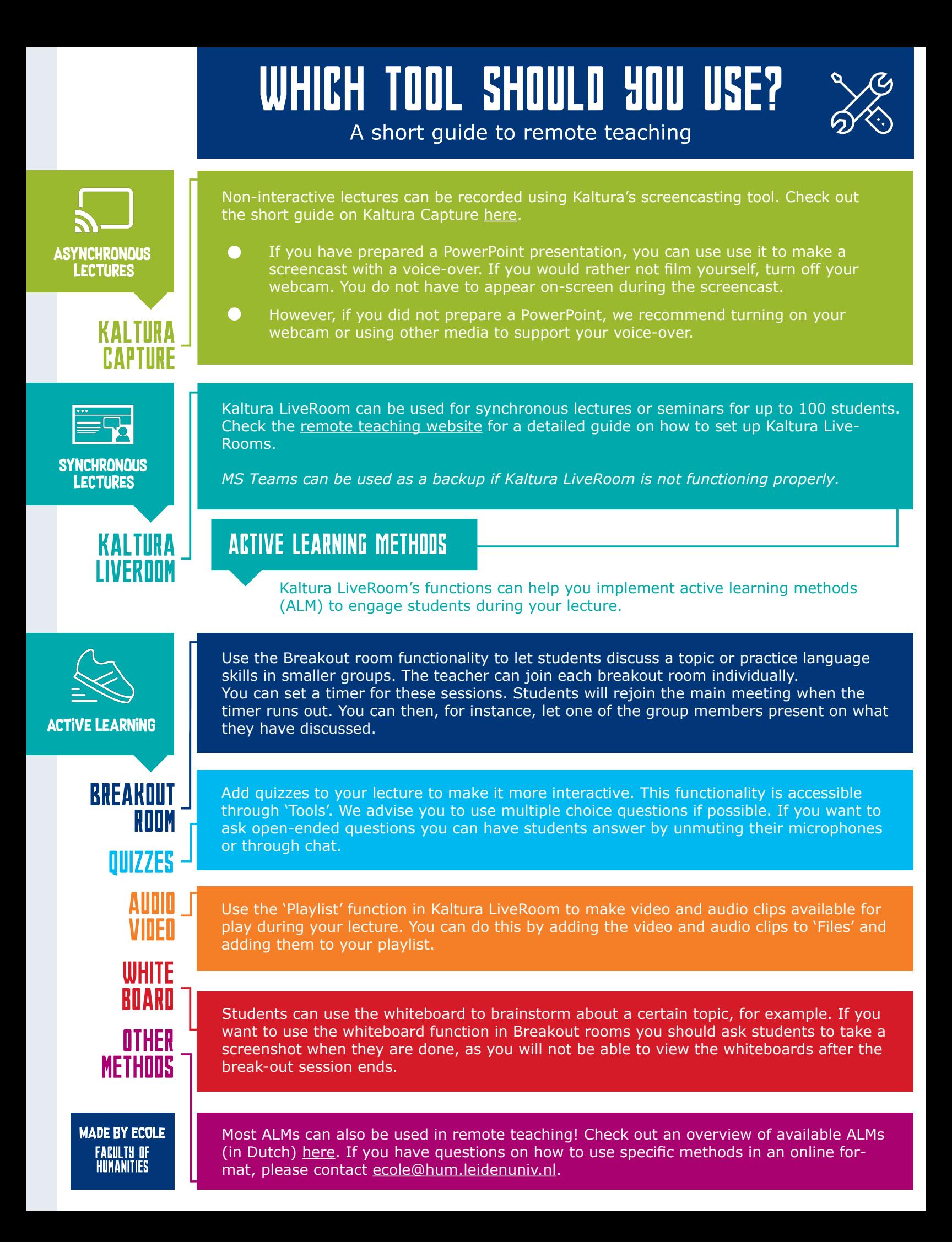

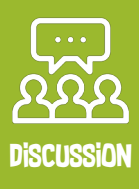

KALTURA **I IVERNAI** 

BLACKBOARD **RRIGHTSPACE** 

#### **SYNCHRONOUS**

Host a live discussion on Kaltura LiveRoom. You might want to let students know the topic of discussion in advance through the LMS so they can prepare for the discussion properly.

Tip: If you have a group of less than 20 students, we advise you to let them have their webcams turned on. They can raise their hands in front of the webcam if they want to add to the discussion. If you have assigned a student a turn they should unmute themselves. In larger groups, it is better to have students turn on the webcam once they have been assigned a turn.

## **ASYNCHRONOUS**

If you want to set up an asynchronous discussion, use the discussion forum of your course on Blackboard/Brightspace. Here you can create threads for students to respond to. You can also, for example, have a student submit a weekly post to the forum and have other students respond.

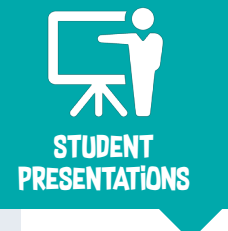

**KALTURA LIVERDOM** 

KALTURA **RAPTIIRE** 

**TURNITIN** 

## **SYNCHRONOUS**

Let your students present during your live lecture. Students should hand in their presentation beforehand so you can add it to the LiveRoom playlist. You can designate a student as the presenter and also give them permission to 'play shared files' so that they can control the powerpoint. Another option is to allow the students to share their screen. This can be set in the 'Participants' panel.

#### **ASYNCHRONOUS**

up MS Teams for more information.

Students can also access Kaltura Capture through the Video Portal (a short guide is available [here\)](https://video.leidenuniv.nl/media/t/1_pztyxrmh). They can use it to make short screencasts about certain topics, which can serve as an alternative format for presentations. They can submit their videos through Turnitin. Videos that are made with a different tool can also be submitted through Turnitin. Students can can find out how to submit their videos [here](https://www.student.universiteitleiden.nl/binaries/content/assets/ul2student/blackboard-manual-for-students.pdf) (4.2 Assignments).

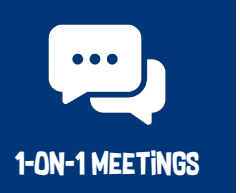

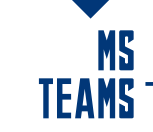

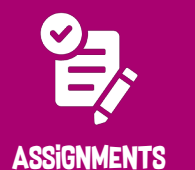

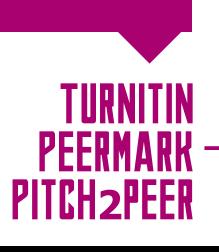

*MS Teams will also make for an excellent backup if Kaltura LiveRoom is having issues.*

If you want to organise meetings with a smaller part of your group or an individual student, you can set up a MS Team for your course. Students can sign up for your course using a code. After the students have signed up you can search for them by name and start a video call with one or more students. See [this manual](https://www.staff.universiteitleiden.nl/binaries/content/assets/geesteswetenschappen/corona/online-learning/handleidingen-verzameling-ms-teams.docx) on how to set

You should always use the Turnitin function of your course on Blackboard or Brightspace (LMS) for the submission of paper assignments that require a check on plagiarism. For video assignments, use Pitch2Peer. If you want other students to check their peers' work, use Pitch2Peer or PeerMark, which are also integrated into your LMS course. More information on this and other forms of assignments can be found [here](https://www.staff.universiteitleiden.nl/education/it-and-education/tools-and-teaching-methods/collaborative-learning-activities/service-units/student-and-educational-affairs%3Fcf%3Dservice-units%26cd%3Dstudent-and-educational-affairs).

# **TIP**

Students can use MS Teams to work together on group projects. MS Teams allows them to work collaboratively in Word documents, share files, and meet online. They can make their own Teams or you could add them to a course with seperate channels for each group if you want to see how they work together.

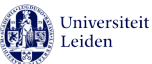